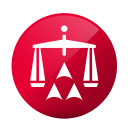

## **How to Pay by Credit Card**

There are two ways a customer may make a payment online using a credit card, which are as follows:

## Quick Pay an Invoice

- 1. Visit the American Arbitration Association's (AAA) website at [www.adr.org;](http://www.adr.org)
- 2. Click on "File or Access your Case" and then select "Quick Pay an Invoice";
- 3. Locate the "Pay Pin" number for the invoice by reviewing the second page of the invoice; and
- 4. Enter the AAA case number and "Pay Pin" associated with the invoice.
- 5. Enter your credit card information and click on "Pay Now".

## AAA WebFile®

- 1. Visit the AAA's website at [www.adr.org;](http://www.adr.org)
- 2. Click "My Account" and login to your account using your credentials;
- 3. Click "All Open Invoices" or you may navigate to the case record and select the "Finance" tab;
- 4. Select the bill line for which you would like to issue a payment, then click "Pay Online"; and
- 5. Enter your credit card information and click on *"*Pay Now".

If you have any questions, please contact your case administrator.